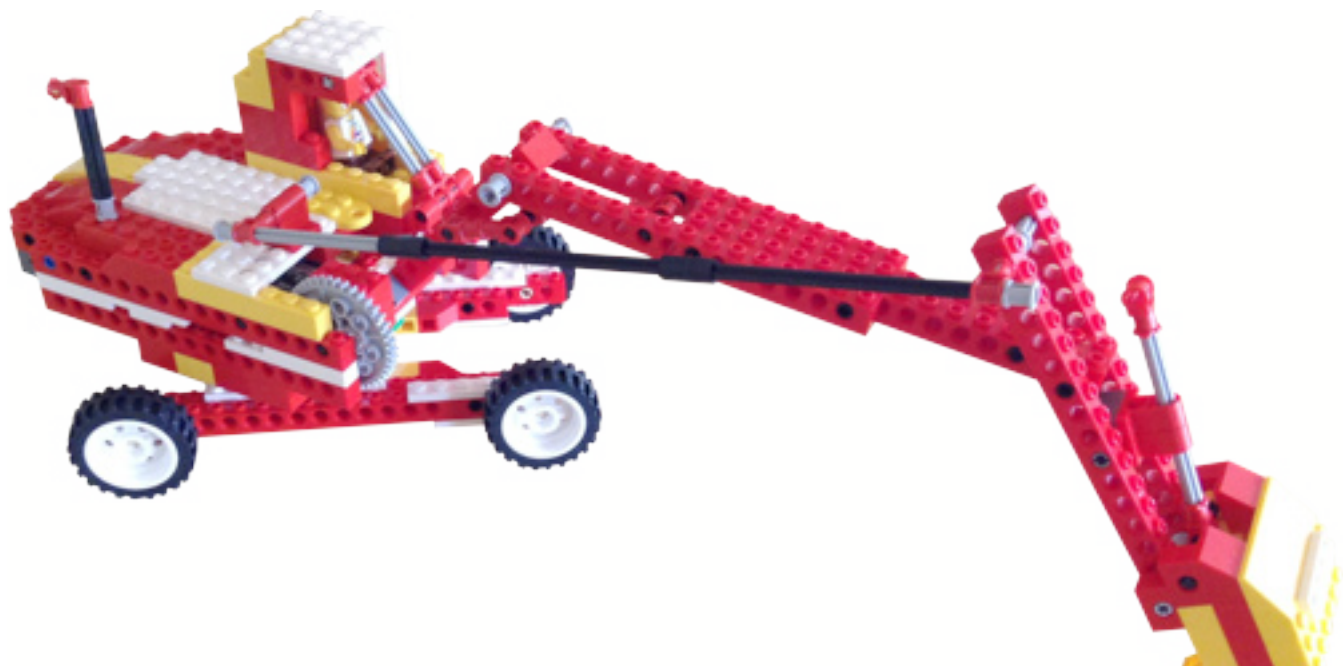

## **LEGO® WeDo (II)**

## *Programando*

*Por Edwar Romero Imágenes por Osvaldo Romero*

LEGO® es un universo en sí mismo, con el que podemos crear nuestros propios mundos, eso lo pudimos ver en el anterior número de HispaBrick Magazine®. Además de poder construir lo que queramos, la plataforma WeDo permite programar a nuestro antojo todas nuestras creaciones.

¿Creo que ahora se te antoja conquistar el mundo? A mí también, empecemos poco a poco. El software o programa

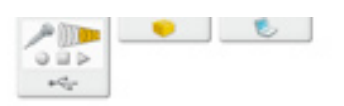

para hacer la programación en WeDo es extremadamente intuitivo de utilizar. Para la muestra un botón. La imagen de abajo es el ambiente de trabajo.

Jugando un poco con ella se descubren muchas de sus funciones sin tener que ser ingeniero de computadoras. No hace falta escribir una línea de código, con arrastrar y soltar es más que suficiente. Si quiero que el motor gire en una

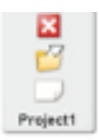

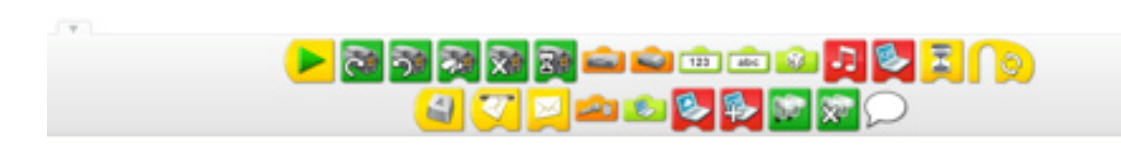

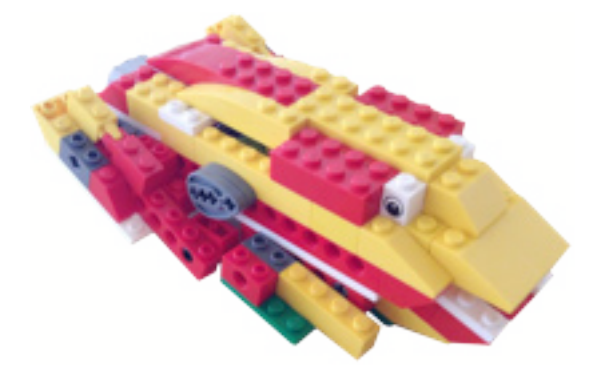

dirección, puedo colocar la imagen del motor conectado al ícono o botón de play (el triángulo verde). Igual que en muchos equipos de música, este marca el inicio de la acción. Para detener el funcionamiento, tenemos el botón rojo o la tecla Escape del teclado. Si quieres más detalles, puedes revisar el número anterior de HispaBrick Magazine® donde Diego Gálvez presenta explicaciones más detalladas.

La ventaja del software del WeDo es que no requiere ningún tipo de conocimiento previo. Al contrario, está diseñado para aprender a programar de la forma más intuitiva posible. Este software fue desarrollado para LEGO® pero se vende por separado del set del WeDo.

Pero no es necesario usar el software que viene con el WeDo para poderlo usar. En ese caso el software libre siempre viene al rescate. Esta vez viene de la mano del Instituto Tecnológico de Massachusetts, el famoso MIT. Ellos crearon el conocido Scratch como un lenguaje de programación educativo. Este

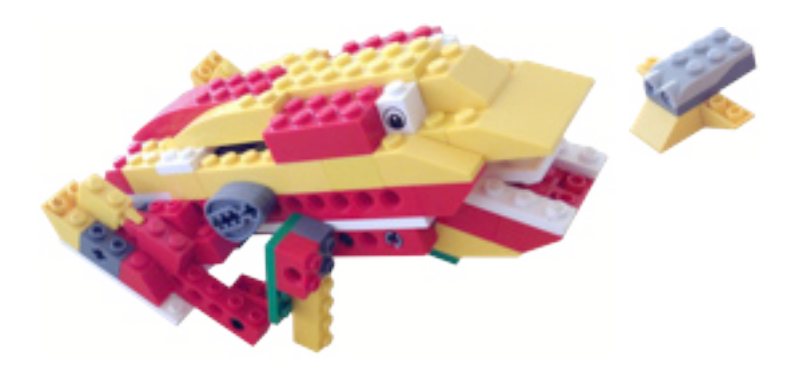

software permite programar con el LEGO WeDo y realizar muchas otras cosas más.

A la fecha de hoy, la versión que soporta la plataforma del WeDo es la 1.4. Actualmente se encuentra disponible la versión 2.0 de Scratch que funciona desde la página web (nada que instalar, pero requiere de internet constante) pero las funcionalidades para el WeDo aún no están disponibles. La versión 1.4 está un poco escondida en la web pero la encuentras en http://scratch.mit.edu/scratch\_1.4/ con versiones para descargar bajo Windows, Linux y hasta OS X.

En la parte de abajo puedes encontrar una imagen de la plataforma. Comparada con la de WeDo es un poco intimidante, pero recuerda que te permite realizar cosas inimaginables!

También funciona bajo la modalidad de arrastrar y soltar. A diferencia del software del WeDo donde los bloques de

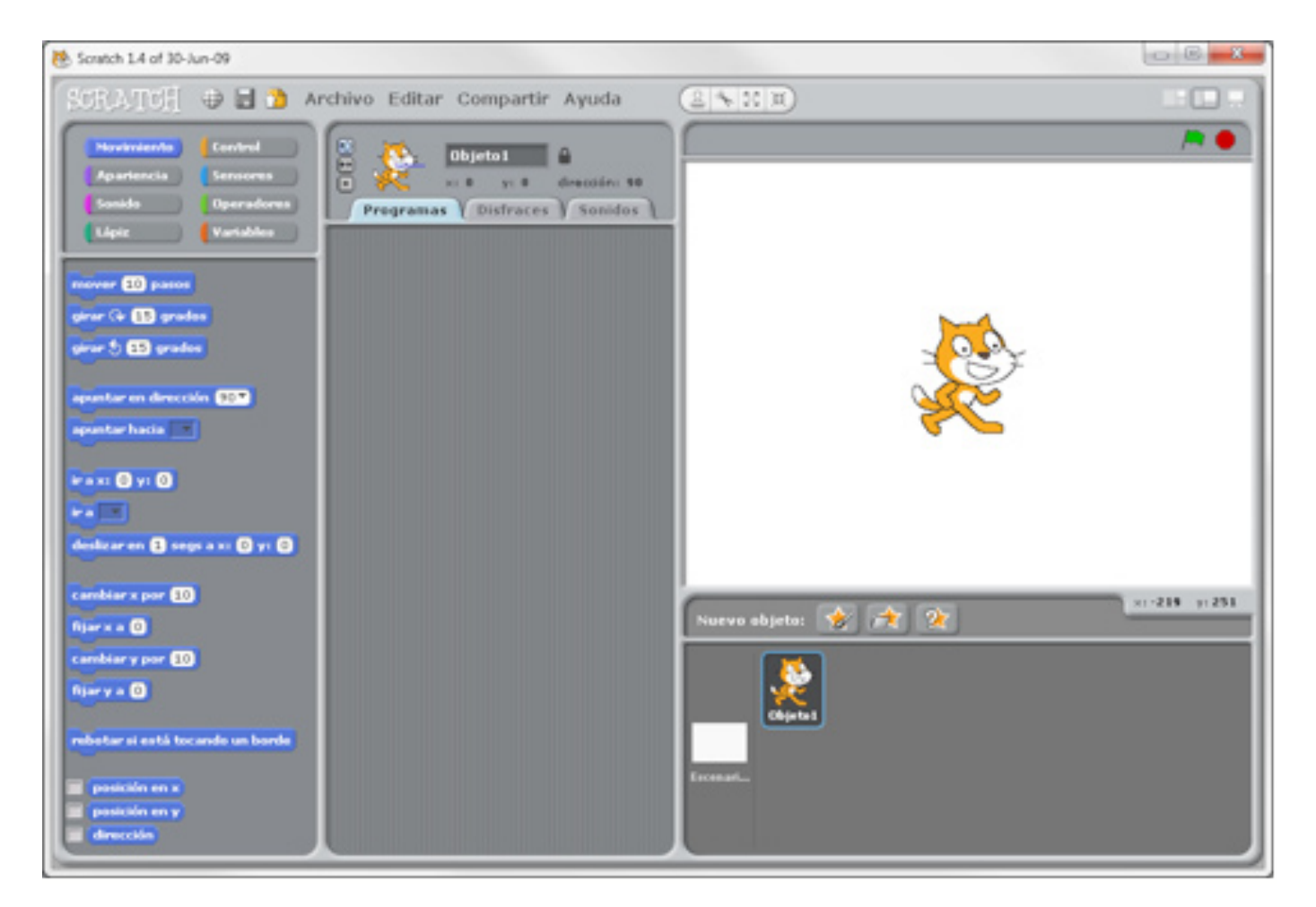

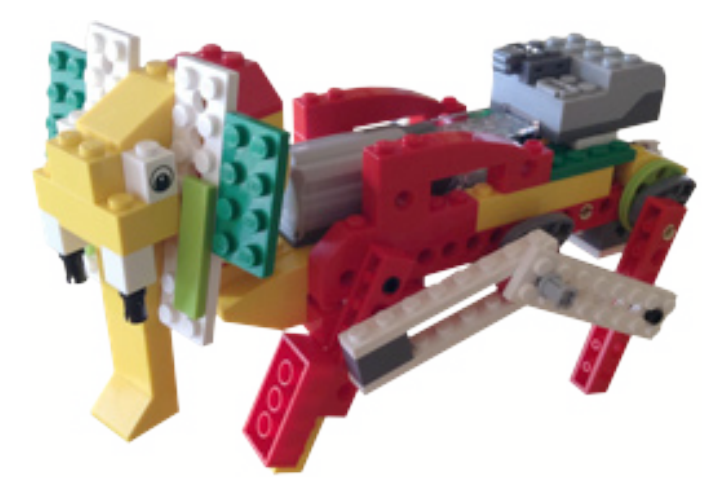

programación se conectan de forma horizontal, aquí se enlazan de forma vertical en la parte central. Además de controlar el motor y los sensores del WeDo, puedes controlar imágenes en pantalla con los sensores. Puedes ver que permite opciones mucho más especializadas.

En Scratch tienes los comandos de programación en el menú de la izquierda. En la parte central es donde escribes los programas, mientras que el recuadro superior de la derecha ves como tu creación interactúa. Esta zona de fondo blanco permite tener objetos programables conocidos como sprites.

No todos los comandos son utilizados para controlar el WeDo. Para ello necesitamos los sensores (bajo el menú de sensores, la penúltima opción para el sensor de distancia y el de inclinación) y la opción de movimiento para controlar el motor (sólo aparece cuando tenemos el bloque conector USB y el motor conectado).

 La imagen de abajo muestra las diferencias entre el software de WeDo y Scratch para un programa que hace girar el motor.

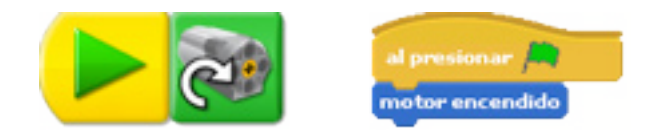

Si quieres conocer un poco más sobre Scratch, se encuentra bastante información en internet. En el siguiente enlace puedes encontrar un gran resumen sobre cómo programar y mucho más en nuestro idioma: http://bit.ly/XTu3YM (archivo en PDF alojado en la web de MIT sobre Scratch). Se puede conocer más sobre Scratch y WeDo en la página de MIT (http://info.scratch.mit.edu/WeDo). Allí puedes ver videos de las cosas que son posibles con este programa y con WeDo. También encontrarás proyectos y muchas ideas.

Si por una razón u otra no has podido usar el software de WeDo, puedes recurrir a Scratch y realizarlo todo y mucho más. Con el software de WeDo vienen incluidas instrucciones sobre cómo realizar 12 modelos robóticos y cómo se programan estos para que des rienda suelta a tu creatividad. En caso de no tener acceso al set de instrucciones de WeDo, Barbara Ericson, investigadora del Instituto de Tecnología de Georgia en EEUU, desarrolló material educativo usando Scratch. Ese material cubre 8 de los 12 modelos robóticos. El tutorial lo puedes descargar en versión PDF en la página de esa universidad en http://b.gatech.edu/r7pB1z. Es decir, ahora no hay excusa para no programar.

Como todo en LEGO®, el límite es la imaginación, pero también podemos programarlo.

#

En los siguientes enlaces podrás encontrar más información e instrucciones de ensamblaje y programación de los diseños presentados y muchos otros más: www.wedobots.com www.facebook.com/wedorobots

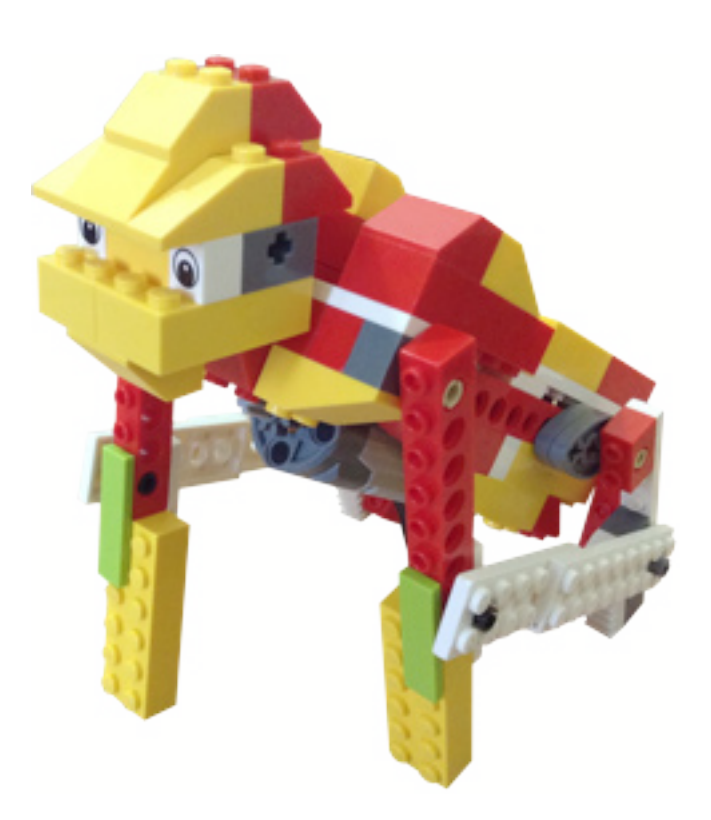

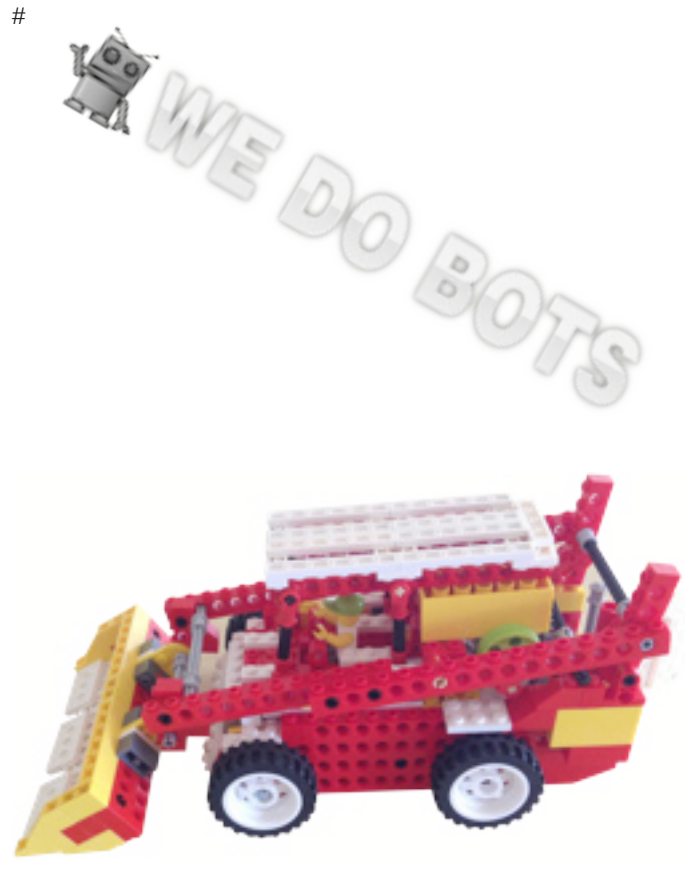